Teams Governance General Practices

Teams Administration Role and Functions

Teams User Policies

Teams Tenant level Settings

Recommended Practices Settings for Site and Channels

Recommended Practices - Security Settings for Teams Applications

Recommended Practices - Conditional Access Policies

# Teams Administration Roles and Functions

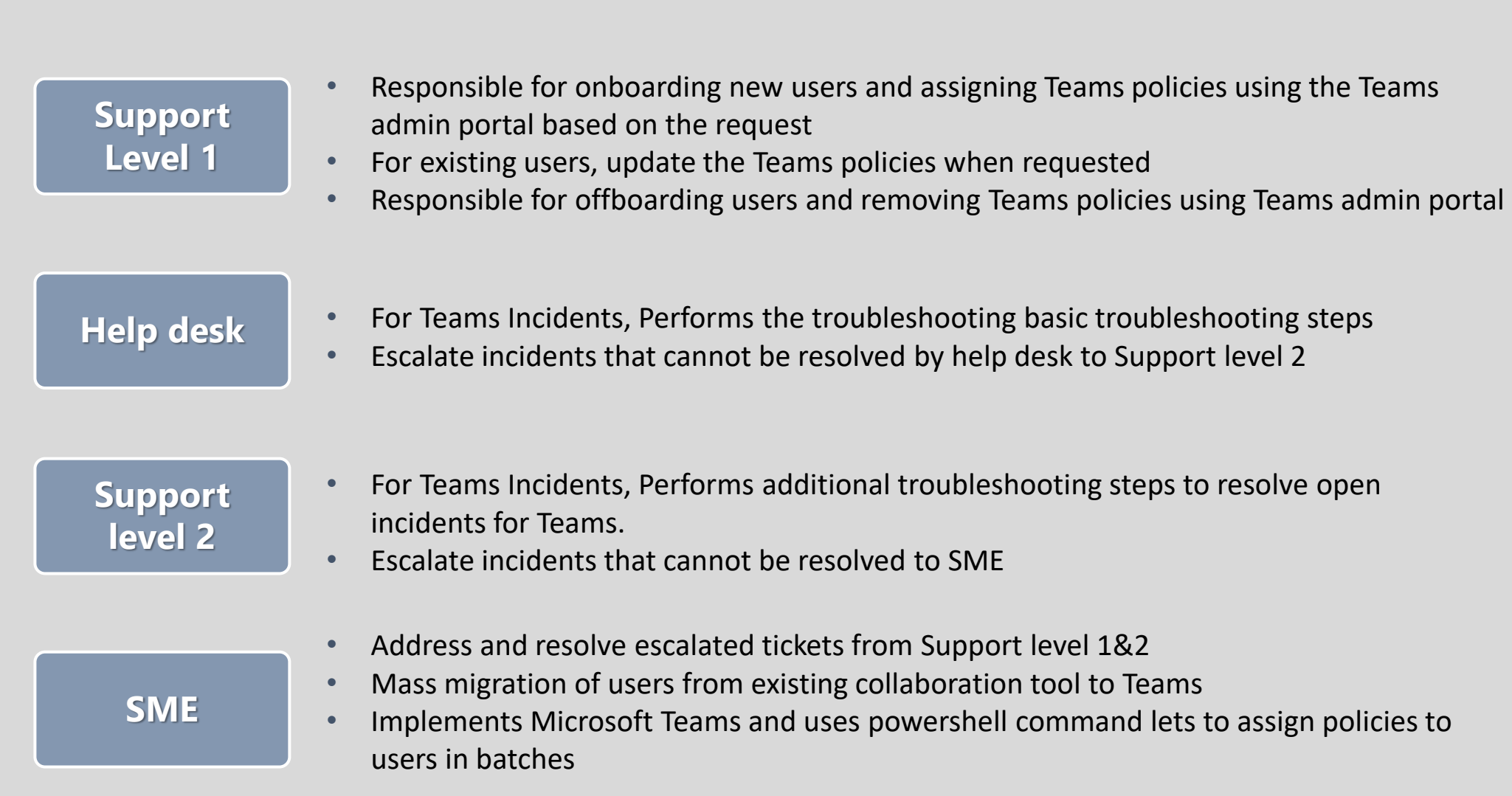

# Recommended Teams Policies configurations

**Dynamic Membership for Teams** 

- Creating new office 365 group with dynamic membership in Azure Active Directory is supported and recommended for ease of management.
- Dynamic membership can be applied/enabled to existing teams site (office 365 group)

**Sensitivity labels** 

- Confidential label Teams group assigned with this label will allow creation of private Teams site creation
- General label Teams group assigned with this label will allow creation of Public or Org-wide Teams site creation

**App Setup Policy**

• This policy allow or disallows capability to add applications within Teams sites or channels

**App Permissions Policy**

- Microsoft Applications  $-$  Can be configured to allow or disallow Microsoft applications in Teams app store
- Third Party Applications Can be configured to allow or disallow Third party applications available in Teams app store
- Custom Applications Can be configured to allow or disallow custom line of business applications to integrate with Team sites

# Recommended Teams Policies configurations

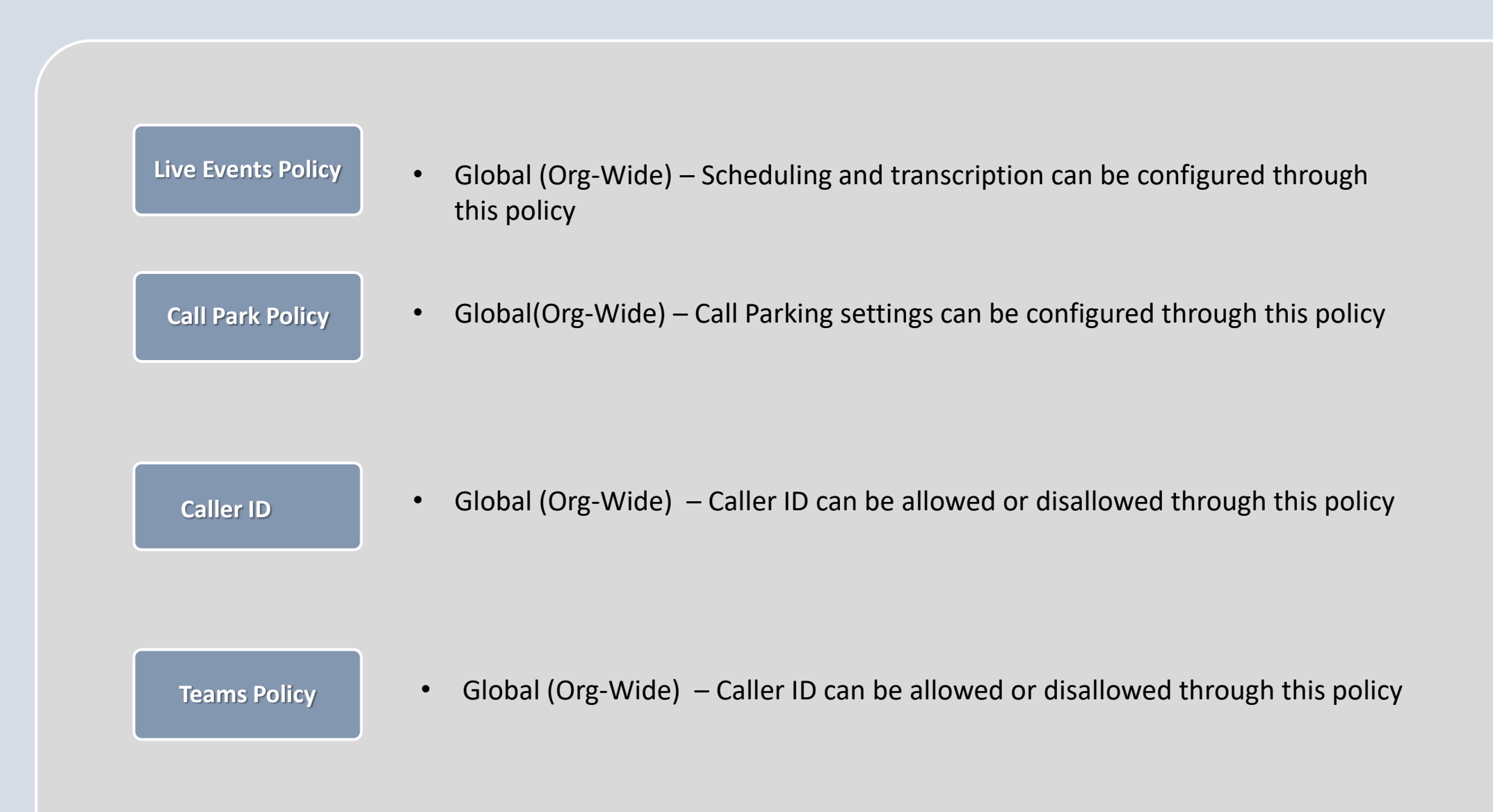

# Teams Tenant level Settings (Current Settings)

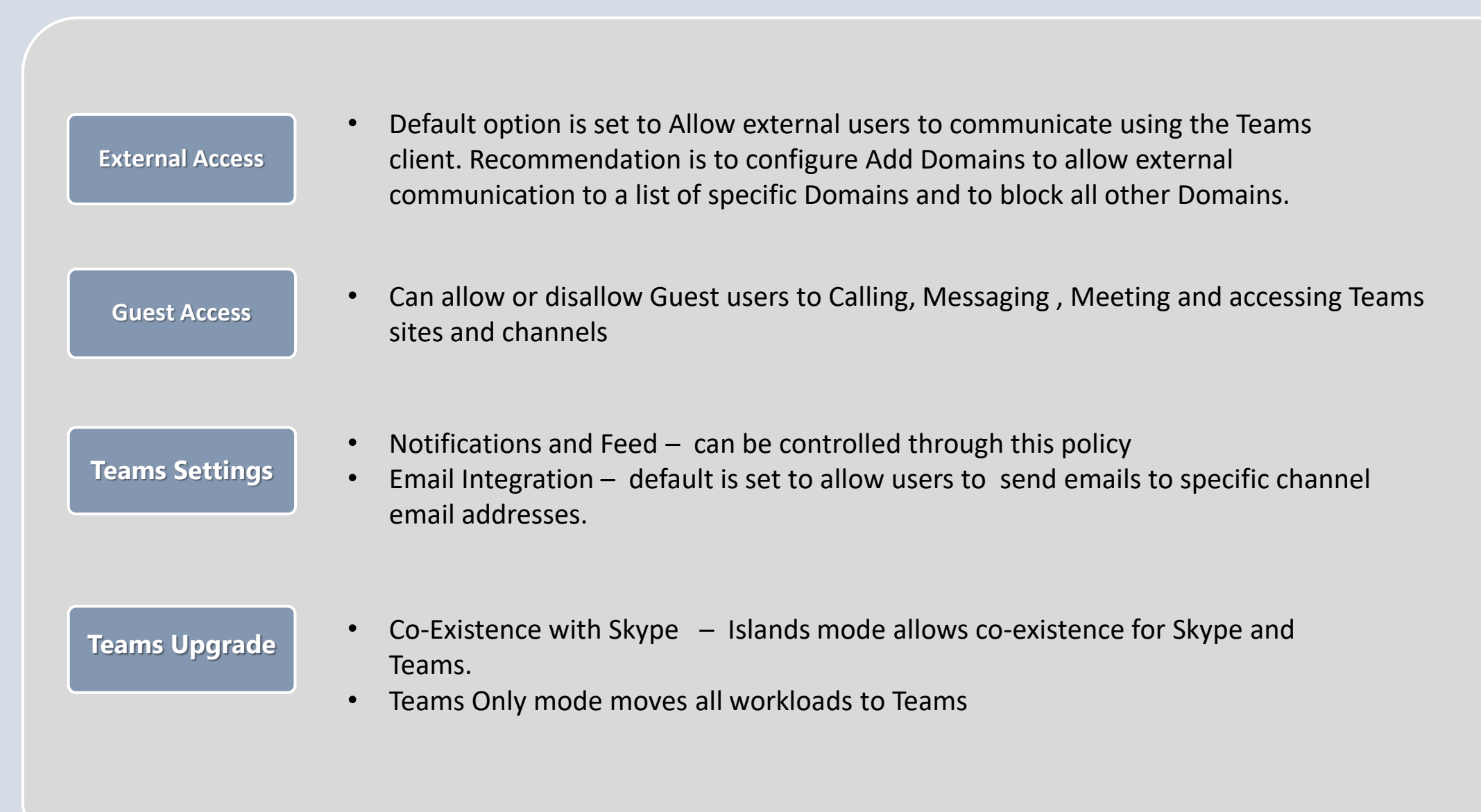

### Recommended Practice Settings for Teams sites/channels

#### **Naming Conventions**

- Naming convention for office 365 groups and associated Teams site is recommended to be established before creating new sites. Example for a Teams Site
- Instead of creating multiple teams sites to support projects / continuation projects, use Channels within one Team site and each channel can be a version of a specific product release for Example – Create channels for each JRE release

#### **SharePoint Managed Paths**

• During SharePoint site creation, the URL of the managed path includes "/sites/" in the name. path is created that provide a link to that specific site. The best practice is to use "/teams/" instead of "/sites/" when created new SharePoint sites to align with Teams Sites and Channels.

#### **Office 365 Group Provisioning**

- The following sequence should be followed when creating a new Teams site
	- Teams support team creates a new office 365 group and assigns the site owners
	- Teams support team then creates the Teams site using the Teams template and notifies owners
	- Owners can then create Channels and add users to the teams site.

### Recommended Practices Settings for Teams sites/channels

#### **Teams Standard Template options**

- Using a template will help administrators follow a standard naming convention for creation of Teams sites and channels.
- The following options can be configured using the Teams Templates
	- Base template type
	- Team name
	- Team description
	- Team visibility (public or private)
	- Team settings (for example, member, guest, @ mentions)
	- Auto-favorite channel
	- Installed app
	- Pinned tabs

# Recommended Practices - Security Settings for Teams Applications

#### **Key security settings to be configured**

- Minimize the number of Global administrator accounts and setup Multi-factor authentication to all accounts accessing Azure/Office 365 portal
- Configure chat retention policy to 30 days since Teams Chat (1:1 and Group chats) are persistent unless retention policy is configured
- Implement DLP (Data loss prevention) policies for OneDrive
- Implement Microsoft Cloud App Security (CASB) policies to all Microsoft cloud apps to understand data travel through applications and restrict exfiltration
- Setup Azure Information Protection policies to prevent users from the ability to copy or paste data from corporate applications such as (Email, Teams chat, and channels) over to personal applications such as (personal email, messaging applications, chat on phone)

# Recommended Practices – Security Settings for Teams Applications

#### **File sharing settings to be configured**

- Validate and configure file sharing settings with internal and external members within SharePoint Admin Center following Infrmation security team requirements
- Leverage Private Teams sites and channels to prevent non-team members accessing sensitive files within the organization
- Ensure that Information Security team file sharing requirements are followed in One Drive for business before enabling file sharing in 1:1 and Group chat

#### Recommended Practices - Conditional Access Policies

#### **Option 1 – Restrict access to Managed Devices**

- Enable Auto enrolment for On-premise devices in Azure
- Setup MFA for all users for accessing cloud applications
- Grant Microsoft Teams application through browser or client app after confirming attempted device is either Azure AD joined or Domain joined

#### **Option 2 – Restrict access to Managed Devices**

- Enable Auto enrolment for On-premise devices in Azure
- Setup MFA for all users for accessing cloud applications
- Setup Intune Compliance policy
- Grant Microsoft Teams application through browser or client app after confirming attempted device is either Azure AD joined or Domain joined and that the Device is compliant

### Recommended Practices - Conditional Access Policies

#### **Option 3 – Setup Mobile Application Management (MAM)**

- Assign Intune licenses to all users
- Setup Intune App protection policy
- Configure settings like restrict cut, copy, paste from other apps for Microsoft Teams . Enable PIN for accessing app setting
- Prevent Microsoft Teams data from Itunes or iCloud backups set to yes
- Restrict saveAs functionality from Teams
- Apply policy to security group or All users
- Remote wipe feature can be leveraged to remotely wipe corporate data from the device